# Supplier User Manual

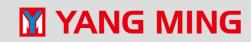

### **Procurement Portal**

In order to expand cooperation with potential suppliers, pursue the greatest benefit of the company and also in line with transparency principle in corporate governance, Yang Ming's procurement-related matters are announced through the Procurement Portal to welcome potential suppliers to participate.

For sustainable supply chain management, Yang Ming has formulated Supply Chain Management Policy and Ethical Management terms for all employees and suppliers to comply.

Before participating in the bidding, suppliers may refer to the General Notices and sign or provide necessary documents as required by individual procurement cases.

### **Procurement Portal**

• Website: <a href="https://procure.yangming.com/">https://procure.yangming.com/</a>

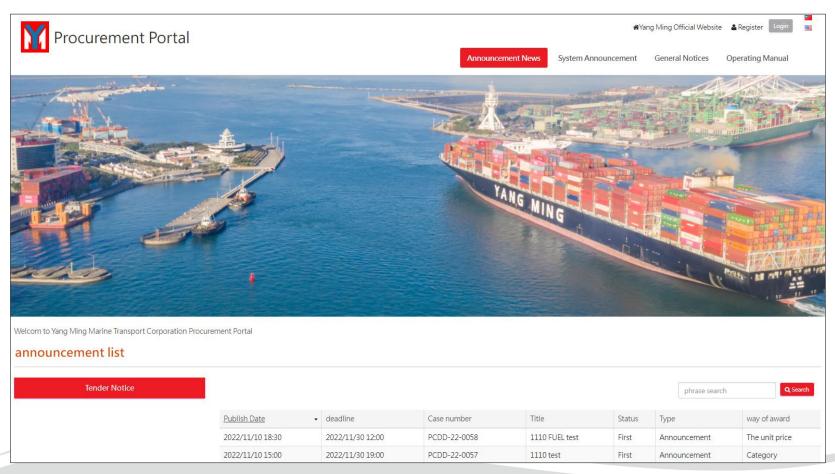

### **Procurement Notices**

• You can click on the Procurement Notice title for more detail information.

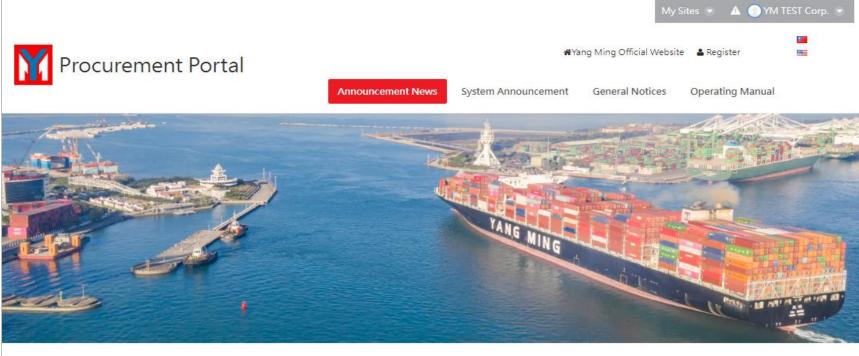

Welcom to Yang Ming Marine Transport Corporation Procurement Portal

#### announcement list

| Tender Notice |                  |                  |              |                 | phras  | se search    | Q Search       |
|---------------|------------------|------------------|--------------|-----------------|--------|--------------|----------------|
|               | Publish Date +   | deadline         | Case number  | Title           | Status | Туре         | way of award   |
|               | 2022/11/11 12:00 | 2022/11/19 12:00 | PCDL-22-0011 | HBD flora deco. | First  | Announcement | Total price    |
|               | 2022/11/10 18:30 | 2022/11/30 12:00 | PCDD-22-0058 | 1110 FUEL test  | First  | Announcement | The unit price |

## **Supplier Registration(1/2)**

Step 1 : Click on the 【Register】 button.

Step 2 : Fill in all mandatory data fields and upload necessary document.

| Ň     | Procurement Portal                                                                                                    | Announcement News | *)<br>System Announcement                                                                                | Yang Ming Official                           | Register Login |  |
|-------|----------------------------------------------------------------------------------------------------|-------------------|----------------------------------------------------------------------------------------------------|----------------------------------------------|----------------|--|
| The r | two working days to review the supplier registration. The system will send the notification automatically after review. If you do not receive the system is working days, please contact: ag_procurement@yangming.com +<br>egistration approval neither indicates a qualified supplier nor any transaction or commitment is made between your company/you and Yang Ming Mari |                   | -                                                                                                    |                                              |                |  |
| (2    | Vendor Information                                                                                                    |                   |                                                                                                    |                                              |                |  |
|       | * Supplier Name * Tax ID                                                                                                    |                   |                                                                                                    |                                              |                |  |
|       | * Company Owner                                                                                                    |                   |                                                                                                    |                                              |                |  |
|       | Country category O Domestic      Foreign O Domestic(Personal)     Language O Chinese (Taiwan)      English                                                                                                    |                   |                                                                                                    |                                              |                |  |
|       | * Country<br>Japan                                                                                                    |                   |                                                                                                    | SELECT ALL                                   |                |  |
|       | zip code   City  Address                                                                                                    | -                 | Vessels - Ship building<br>Vessels - Time Charter<br>Vessels - demolition                                |                                              |                |  |
|       | <ul> <li>mail title -The default is brought in by the name of the supplier you can modify it if necessary.</li> </ul>                                                                                                    |                   | Vessels - demonitori<br>Vessels - ship purchase<br>Marine fuel - Fuels<br>Container/ Chassis/ Genset - I | Manufacture (Reefer inclu                    | ided)          |  |
|       | *Email®                                                                                                    |                   | Container/ Chassis/ Genset -<br>Container/ Chassis/ Genset -<br>Container/ Chassis/ Genset -             | Container leasing<br>Container Lashing Gears |                |  |
|       | * Supplier Category(multi selection) PLEASE ADD SUPPLIER CATEGORY                                                                                                    |                   | Container/ Chassis/ Genset -                                                                             | Container for sale                           |                |  |

## Supplier Registration(2/2)

Step 3: After entering all data, please click on the **[**Submit **]** button to complete the registration process.

\*It takes 2 working days to review the supplier registration.

\*The system will send the notification automatically after review. If you do not receive the system notification after 2 working days, please contact: <a href="mailto:ag\_procurement@yangming.com">ag\_procurement@yangming.com</a>

| Main contact information                                                                                                    |                                      |                |     |     |     |
|----------------------------------------------------------------------------------------------------|--------------------------------------|----------------|-----|-----|-----|
| *User name                                                                                                    | Job Title                            | Contact number | Fax |     |     |
| *Email                                                                                                    |                                      |                |     |     |     |
| - E7TSAH                                                                                                    |                                      |                |     |     | + - |
| Other contact information                                                                                                    |                                      |                |     |     |     |
|                                                                                                    |                                      |                |     |     |     |
| User name                                                                                                    | Job Title                            | Contact number | Fax |     |     |
| Email                                                                                                    |                                      |                |     |     |     |
|                                                                                                    |                                      |                |     |     | + - |
| Upload registration document                                                                                                    |                                      |                |     |     |     |
| <ul> <li>Allow file type is(jpg.png.git(doc,docxds,xlsx,p)</li> <li>Maximum file size of one file50MB</li> <li>Maximum 5 document to upload</li> <li>For foreign companies, please upload the comp<br/>is file original file is neither in Chinese nor Engli</li> </ul> |                                      | equired.       |     |     |     |
| <u> 頭道地面</u> 没有或信格素                                                                                                    |                                      |                |     | + - |     |
| Consent to provide personal inform                                                                                                    |                                      |                |     |     |     |
| Ang Ming Procurement Portal Terms of Use and Discle                                                                                                    | ssure Regarding Use of Personal Data |                |     |     |     |
| Approve                                                                                                    |                                      |                |     |     |     |
| 7882                                                                                                    |                                      |                |     |     |     |
| Text Verification (Required)                                                                                                    |                                      |                |     |     |     |
|                                                                                                    |                                      |                |     |     |     |
|                                                                                                    | < CANCEL                             |                |     |     |     |

## **Application notice**

- You will receive the application notice to confirm your application.
- Please click on the link for login verification and changing password.

\*New password must contain at least 8 characters. A mixture of uppercase letters, lowercase letters, and numbers. \*Please keep the account and password securely to protect your company's/your own rights and interests.

| Hello,                                                                                                    | Verify Email Address                                                   |
|----------------------------------------------------------------------------------------------------|------------------------------------------------------------------------|
| Welcome to Yang Ming Marine Transport Corporation Procurement Portal. Please be<br>informed that your application has been approved. We have generated account and<br>password for you as following.<br>Account : 10341 W | Please enter your verification code.                                   |
| Password : U541Ytzpz<br>Verification code : eacloc9c-0538-49e3-85ad-dadd0441cb83                                                                                                    | Email Verification Code<br>eac1cc9c-0538-49e3-85ad-dadd0441cb83        |
| Click on the link below for login verification and changing password :<br>https://procure.vangming.com/en_US/c/portal/verify_email_address?<br>ticketKey=eac1cc9c-0538-49e3-85ad-dadd0441cb83&p_1_id=21646                | Verify                                                                 |
| Account 3<br>10341W                                                                                                    | New Password (4)<br>Please set a new password.                         |
| Password                                                                                                    | New Password Password Must contain at least 8 characters. A mixture of |
|                                                                                                    | Enter Again                                                            |
| Sign In                                                                                                    |                                                                        |
| 🛧 OpenID 🛭 🐢 Forgot Password 🛛 🙇 Supplier Registration                                                                                                    | Save                                                                   |

### **Supplier information revision**

Step 1 : Click on the 【Login】 button → 【Procurement Portal】

- Step 2 : Click 【Supplier Change Request】 → 【Edit Vendor detail】
- Step 3 : Revise the information and then click on the Submit button.

|                                                                                                    |                                                         |                                                |                                           |                    |                 | es 💽 🛕 💽 YM -<br>海達採購平台專區(Prod | TEST Corp. 👻 | 1                                |          |
|----------------------------------------------------------------------------------------------------|---------------------------------------------------------|------------------------------------------------|-------------------------------------------|--------------------|-----------------|--------------------------------|--------------|----------------------------------|----------|
|                                                                                                    |                                                         | 4.4.1                                          |                                           | <b>₩</b> Yang Ming | Official Websit | e 🔒 Register                   |              | -                                |          |
| Procu                                                                                                    | rement Por                                              | Announcement News                              | System Announcen                          | nent Gener         | ral Notices     | Operating Manual               |              |                                  |          |
| POILai                                                                                                    | Vendor Inform                                           | ation                                          |                                           |                    |                 |                                |              |                                  |          |
| Welcome YM TEST<br>Corp.!                                                                                                | Company Name<br>YM TEST Corp.                           | Tax ID                                         |                                           |                    |                 |                                |              |                                  |          |
| YM TEST Corp.                                                                                                    | Company Owner<br>Ting                                   | Country category<br>Other                      |                                           |                    |                 |                                | (            |                                  | $\frown$ |
| Purchasing Information       Supplier Work                                                                               | Language<br>English                                     | Country<br>United States                       |                                           |                    |                 |                                |              | *It takes 2 working days to      |          |
| Supplier Case<br>Supplier Change Request                                                                                 | zip code<br>606371                                      | City<br>Chicago                                |                                           |                    |                 |                                |              | review the revision application  | ۱.       |
|                                                                                                    | Address<br>5 E 67th Street                              |                                                |                                           |                    |                 |                                |              | *The system will send the        |          |
|                                                                                                    | mail title<br>YM TEST Corp.                             |                                                |                                           |                    |                 |                                |              | notification automatically after | r        |
|                                                                                                    | Email (Used to receive email<br>0828-hxo71399@omeie.com | ils such as audit notices, forget passwords    | , etc.)                                   |                    |                 |                                |              | review. If you do not receive th | ne       |
|                                                                                                    | Supplier Category<br>Vessels - Ship building, Vess      | els - Time Charter, Vessels - demolition, Vess | sels - ship                               |                    |                 |                                |              | system notification after 2      |          |
|                                                                                                    | Contact Inform                                          | ation                                          |                                           |                    |                 |                                |              | working days, please contact:    |          |
|                                                                                                    | User name Contact per<br>TING Main contact              | act Job Title Contact numl                     | ber Email<br>0828-<br>1nxo71399@omeie.com | Cell number Fax    | subaccount      | subaccount status permi        | ssions       | ag_procurement@yangming.c        | om       |
|                                                                                                    | AP Main conta                                           | act                                            | 0828-<br>2nxo71399@omeie.com              |                    |                 |                                |              |                                  |          |
|                                                                                                    | Supplier registrat                                      | ion document                                   |                                           |                    |                 |                                |              |                                  |          |
| It is recommended to use<br>Windows 10 or above operating<br>system, and use the latest<br>versions of Google Chrome and | File List                                               | doc (136.5k) (Opens New Window)                | 2<br>Edit vendor detail Edit C            | iroup              |                 |                                |              |                                  |          |

## Subaccount application(1/4)

- To allow suppliers to configure multi-window management settings.
- Step 1 : Click 【Supplier Change Request 】 → 【Edit Vendor detail 】

| Vendor Information                                                                                                    |                                                                                                    |                                                                                                    |
|----------------------------------------------------------------------------------------------------|----------------------------------------------------------------------------------------------------|----------------------------------------------------------------------------------------------------|
| Company Name                                                                                                    | Tax ID                                                                                                    |                                                                                                    |
| YM TEST Corp.                                                                                                    |                                                                                                    |                                                                                                    |
| Company Owner<br>Ting<br>Language<br>English<br>zip code<br>606371<br>Address<br>5 E 67th Street                                          | Country category<br>Other<br>Country<br>United States<br>City<br>Chicago                                                                                                    | <ul> <li>[ Edit vendor detail ] : Suppliers can modify registration information or submit requests for adding new contacts and subaccount applications. Changes made will undergo verification by our company's verification personnel before approval.</li> <li>[ Edit Group ] : Suppliers can edit the group status of subaccounts within their company. This enables individuals within the same group to mutually confirm</li> </ul> |
|                                                                                                    |                                                                                                    | each other's information, bids, and progress status.                                                                                                    |
| Email (Used to receive emails such as aud<br>0828-nxo71399@omeie.com<br>Supplier Category<br>Vessels - Ship building, Vessels - Time Char |                                                                                                    |                                                                                                    |
|                                                                                                    | YM TEST Corp.         Company Owner         Ting         Language         English         zip code         606371         Address         5 E 67th Street         mail title         YM TEST Corp.         Email (Used to receive emails such as aud         0828-nxo71399@omeie.com         Supplier Category | Company Name       Tax ID         YM TEST Corp.                                                                                                    |

#### Contact Information

| User name | Contact person type | Job Title | Contact number | Email                    | Cell number | Fax | subaccount | subaccount status | permissions       |
|-----------|---------------------|-----------|----------------|--------------------------|-------------|-----|------------|-------------------|-------------------|
| TING      | Main contact        |           |                | 0828-1nxo71399@omeie.com |             |     | 10276N_001 | approve           | share permissions |
| AP        | Main contact        |           |                | 0828-2nxo71399@omeie.com |             |     |            |                   |                   |

#### Supplier registration document

| File List          |            |
|--------------------|------------|
|                    |            |
| Edit vendor detail | Edit Group |

## Subaccount application(2/4)

#### existing contacts

|           |                     |           |                |                          |             |     | $\frown$     |                           |                     |        |
|-----------|---------------------|-----------|----------------|--------------------------|-------------|-----|--------------|---------------------------|---------------------|--------|
| User name | Contact person type | Job Title | Contact number | Email                    | Cell number | Fax | subaccount 2 | subaccount status         | permissions         | Delete |
| TING      | Main contact 🗸      |           |                | 0828-1nxo71399@omeie.com |             |     | 10276N_001   | □ inactive sub<br>account | share permissions ¥ |        |
| AP        | Main contact 🗸      |           |                | 0828-2nxo71399@omeie.com |             |     |              | □add subaccount           | share permissions 🗸 |        |

| ser name                        | Contact person type |
|---------------------------------|---------------------|
|                                 | Main contact 🗸 🗸    |
| ail(Email must not be repeated) |                     |
| add subaccount                  | permissions         |
|                                 | share permissions 🗸 |

#### **Upload registration document**

- \* Allow file type is(jpg,png,gif,doc,docx,xls,xlsx,pdf,zip)
- Maximum file size of one file50MB
- \* Maximum 5 document to upload
- For foreign companies, please upload the company registration files and business profiles.
   If the original file is neither in Chinese nor English, an English or Chinese translation verified copy is required.

#### 選擇檔案 沒有選擇檔案

**Step 2 :** Existing applied accounts/subaccounts will be displayed here. Changes to the data and permissions of applied accounts can be made in the table.

Step 3 : Add Contact :

Cancel

Submi

- a. Create Subaccount : This account will receive new login credentials. If [Create Subaccount] is not selected, no login account will be available.
- b. Permissions : Represent the authorization level of the account.
- Independent Permission : only can query operational data of team members within the same group.
- Shared Permission : Can query operational data of all personnel within the supplier.

Step 4 : Once all changes are completed, click [Submit]. Changes will

take effect after verification by our company's verification personnel.

+ | -

### Subaccount application-Edit group(3/4)

#### Subaccounts can be categorized and grouped.

| User name   | Contact person type           | Job Title   | Contact number | Email                                                        | Cell number | Fax                                                                                                    | subaccount                                                                                                    | subaccount status                                                                                                    | permissions                                                                                                    |
|-------------|-------------------------------|-------------|----------------|--------------------------------------------------------------|-------------|----------------------------------------------------------------------------------------------------|----------------------------------------------------------------------------------------------------|----------------------------------------------------------------------------------------------------|----------------------------------------------------------------------------------------------------|
| TING        | Main contact                  |             |                | 0828-1nxo71399@omeie.com                                     |             |                                                                                                    | 10276N_001                                                                                                    | approve                                                                                                    | share permissions                                                                                                    |
| AP          | Main contact                  |             |                | 0828-2nxo71399@omeie.com                                     |             |                                                                                                    |                                                                                                    |                                                                                                    |                                                                                                    |
| AP1         | Main contact                  |             |                | 0828-3nxo71399@omeie.com                                     |             |                                                                                                    | 10276N_002                                                                                                    | approve                                                                                                    | alone permissions                                                                                                    |
| AP2         | Other contact                 |             |                | 0828-4nxo71399@omeie.com                                     |             |                                                                                                    | 10276N_003                                                                                                    | approve                                                                                                    | alone permissions                                                                                                    |
| AP3         | Main contact                  |             |                | 0828-5nxo71399@omeie.com                                     |             |                                                                                                    |                                                                                                    |                                                                                                    |                                                                                                    |
| Supplier re | egistration document          |             |                |                                                              |             |                                                                                                    |                                                                                                    |                                                                                                    |                                                                                                    |
| File List   |                               |             |                |                                                              |             |                                                                                                    |                                                                                                    |                                                                                                    |                                                                                                    |
|             | L-23-0120.doc (136.5k) (Opens | New Window) |                |                                                              |             |                                                                                                    |                                                                                                    |                                                                                                    |                                                                                                    |
|             |                               |             |                |                                                              |             | /                                                                                                    |                                                                                                    |                                                                                                    |                                                                                                    |
|             |                               |             |                | Edit vendor detail Ed                                        | lit Group   | / 。                                                                                                    | ton 1. (                                                                                                    | lick on [Edit                                                                                                    | Groupl                                                                                                    |
|             |                               |             |                |                                                              |             |                                                                                                    | -                                                                                                    | _                                                                                                    | • -                                                                                                    |
|             |                               |             |                |                                                              |             | S                                                                                                    | step 2: C                                                                                                    | lick on [Add                                                                                                    | l] to create a i                                                                                                    |
|             |                               |             |                |                                                              |             |                                                                                                    |                                                                                                    |                                                                                                    |                                                                                                    |
|             |                               |             |                |                                                              |             | S                                                                                                    | upplier                                                                                                    | group categ                                                                                                    | ory and edit t                                                                                                    |
|             |                               |             |                |                                                              |             |                                                                                                    |                                                                                                    |                                                                                                    | ory and edit t                                                                                                    |
|             |                               |             |                |                                                              |             | r                                                                                                    | nember                                                                                                    | s within.                                                                                                    | •                                                                                                    |
|             | vendor name <sup>,</sup> VM T | TEST Corp   |                |                                                              |             | r<br>S                                                                                                    | nember<br>i <b>tep 3:</b> If                                                                                                  | s within.<br>Fyou want t                                                                                                    | o add a subac                                                                                                    |
|             | vendor name: YM T             | EST Corp.   |                |                                                              |             | r<br>S                                                                                                    | nember<br>i <b>tep 3:</b> If                                                                                                  | s within.<br>Fyou want t                                                                                                    | •                                                                                                    |
| 3           | vendor name: YM T             | EST Corp.   |                |                                                              |             | r<br><b>S</b><br>g                                                                                                    | nember<br>i <b>tep 3:</b> li<br>roup, pl                                                                                      | s within.<br>Fyou want t                                                                                                    | o add a subac<br>the group nar                                                                                               |
| 3           | vendor name: YM T             | EST Corp.   |                |                                                              |             | r<br>S<br>g<br>c                                                                                                    | nember<br>i <b>tep 3:</b> ll<br>roup, pl<br>lescripti                                                                         | s within.<br>You want t<br>lease enter<br>on informat                                                                                                    | o add a subac<br>the group nar<br>ion.                                                                                       |
| 3           | vendor name: YM T             | EST Corp.   |                |                                                              |             | r<br>S<br>g<br>c<br>S                                                                                                    | nember<br>i <b>tep 3:</b> If<br>roup, pl<br>lescripti<br>i <b>tep 4:</b> L                                                    | s within.<br>you want t<br>lease enter<br>on informat<br>Jse the arro                                                                                           | o add a subac<br>the group nar<br>ion.<br>w buttons her                                                                      |
| 3           | vendor name: YM T             | EST Corp.   |                |                                                              |             | r<br>S<br>g<br>c<br>S<br>r                                                                                                    | nember<br>i <b>tep 3:</b> If<br>roup, pl<br>lescripti<br>i <b>tep 4:</b> U<br>nove de                                         | s within.<br>you want t<br>lease enter<br>on informat<br>Jse the arro<br>sired memb                                                                             | o add a subac<br>the group nar<br>ion.<br>w buttons her<br>ers to the left                                                   |
| 3           | vendor name: YM T             | EST Corp.   |                | Available (4)                                                |             | r<br>S<br>g<br>c<br>S<br>r                                                                                                    | nember<br>i <b>tep 3:</b> If<br>roup, pl<br>lescripti<br>i <b>tep 4:</b> U<br>nove de                                         | s within.<br>you want t<br>lease enter<br>on informat<br>Jse the arro<br>sired memb                                                                             | o add a subac<br>the group nar<br>ion.<br>w buttons her                                                                      |
| 3           | vendor name: YM T             | EST Corp.   |                | Available 4                                                  | s)          | r<br><b>9</b><br>0<br><b>9</b><br>7<br>8                                                                                                    | nember<br>i <b>tep 3:</b> If<br>roup, pl<br>lescripti<br>i <b>tep 4:</b> U<br>nove de<br>rouping                              | s within.<br>you want t<br>ease enter<br>on informat<br>Jse the arro<br>sired memb                                                                              | o add a subac<br>the group nar<br>ion.<br>w buttons her<br>ers to the left                                                   |
| 3           | vendor name: YM T             | EST Corp.   |                | TING(share permission:<br>AP(share permissions)              | s)          | r<br>S<br>C<br>S<br>r<br>S<br>t                                                                                                    | nember<br>i <b>tep 3:</b> If<br>roup, pl<br>lescripti<br>i <b>tep 4:</b> L<br>nove de<br>rouping<br>he grou                   | s within.<br>you want t<br>lease enter<br>on informat<br>Jse the arro<br>sired memb<br>, and click [<br>ping.                                                   | o add a subac<br>the group nar<br>ion.<br>w buttons her<br>ers to the left<br>Submit] to co                                  |
| 3           | vendor name: YM T             | 'EST Corp.  |                | TING(share permission<br>AP(share permissions)<br>AP1<br>AP2 |             | r<br>9<br>0<br>9<br>1<br>9<br>1<br>1<br>1<br>1<br>1<br>1<br>1<br>1<br>1<br>1<br>1<br>1<br>1<br>1<br>1                                                                                                    | nember<br>i <b>tep 3:</b> If<br>lescripti<br>i <b>tep 4:</b> U<br>nove de<br>rouping<br>he grou<br>Personr                    | s within.<br>you want t<br>lease enter<br>on informat<br>Jse the arroy<br>sired memb<br>s, and click [<br>ping.<br>nel marked y                                 | o add a subac<br>the group nar<br>ion.<br>w buttons her<br>bers to the left<br>Submit] to co<br>with (share                  |
| 3           | vendor name: YM T             | EST Corp.   |                | TING(share permission:<br>AP(share permissions)<br>AP1       |             | r<br>9<br>0<br>9<br>0<br>9<br>7<br>9<br>1<br>1<br>9<br>7<br>9                                                                                                    | nember<br>itep 3: If<br>roup, pl<br>lescripti<br>itep 4: U<br>nove de<br>rouping<br>he grou<br>Personr<br>permissi            | s within.<br>you want t<br>lease enter<br>on informat<br>Jse the arrow<br>sired memb<br>s, and click [<br>ping.<br>nel marked yons) have sh                     | o add a subac<br>the group nar<br>ion.<br>w buttons her<br>ers to the left<br>Submit] to co<br>with (share<br>nare permissio |
| 3           | vendor name: YM T             | EST Corp.   |                | TING(share permission<br>AP(share permissions)<br>AP1<br>AP2 |             | r<br>9<br>0<br>9<br>0<br>9<br>7<br>9<br>1<br>1<br>9<br>7<br>9                                                                                                    | nember<br>itep 3: If<br>roup, pl<br>lescripti<br>itep 4: U<br>nove de<br>rouping<br>he grou<br>Personr<br>permissi            | s within.<br>you want t<br>lease enter<br>on informat<br>Jse the arrow<br>sired memb<br>s, and click [<br>ping.<br>nel marked yons) have sh                     | o add a subac<br>the group nar<br>ion.<br>w buttons her<br>bers to the left<br>Submit] to co<br>with (share                  |
| 3           | vendor name: YM T             | EST Corp.   |                | TING(share permission<br>AP(share permissions)<br>AP1<br>AP2 |             | r<br>9<br>0<br>9<br>0<br>9<br>7<br>9<br>1<br>1<br>9<br>1<br>1<br>9<br>1<br>1<br>9<br>1<br>1<br>9<br>1<br>1<br>9<br>1<br>1<br>9<br>1<br>1<br>9<br>1<br>9<br>1<br>1<br>9<br>1<br>9<br>1<br>1<br>9<br>1<br>9<br>1<br>1<br>9<br>1<br>9<br>1<br>9<br>1<br>9<br>1<br>9<br>1<br>1<br>9<br>1<br>9<br>1<br>1<br>9<br>1<br>9<br>1<br>9<br>1<br>9<br>1<br>9<br>1<br>9<br>1<br>9<br>1<br>9<br>1<br>9<br>1<br>9<br>1<br>9<br>1<br>9<br>1<br>9<br>1<br>9<br>1<br>9<br>1<br>9<br>1<br>9<br>1<br>1<br>9<br>1<br>1<br>9<br>1<br>1<br>9<br>1<br>1<br>9<br>1<br>1<br>9<br>1<br>1<br>9<br>1<br>9<br>1<br>9<br>1<br>9<br>1<br>9<br>1<br>1<br>1<br>1<br>1<br>1<br>1<br>1<br>1<br>1<br>1<br>1<br>1<br>1<br>1<br>1<br>1<br>1<br>1<br>1 | nember<br>itep 3: If<br>roup, pl<br>lescripti<br>itep 4: U<br>nove de<br>rouping<br>he grou<br>Personr<br>permissio<br>Change | s within.<br>you want t<br>lease enter<br>on informat<br>Jse the arroy<br>sired memb<br>s, and click [<br>ping.<br>nel marked y<br>ons) have sh<br>s to group c | o add a subac<br>the group nar<br>ion.<br>w buttons her<br>ers to the left<br>Submit] to co<br>with (share<br>nare permissio |

### Subaccount application-Edit group(4/4)

- Subaccounts can be categorized and grouped.
- Current Grouping List The same individual can be included in different groups.
- Edit and Delete You can click on [Edit] to edit and maintain the groups, and click on [Delete] to delete a group.

| 😋 group         |                            |                                                   |                  |           |
|-----------------|----------------------------|---------------------------------------------------|------------------|-----------|
| • Add           |                            |                                                   |                  |           |
| account: 10276N | vendor name: YM TEST Corp. |                                                   |                  |           |
| group name      | group description          | member 1                                          | (2)              |           |
| Test 1          |                            | TING(share permissions),AP(share permissions),AP1 | Edit<br>X Delete | - Actions |
| Test 2          |                            | AP1,AP2,AP3(share permissions)                    |                  | - Actions |

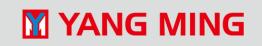

### View annoucement

Step 1 : Click on the 【Login】 button → 【My Sites】 → 【Procurement Portal】

Step 2 : Click 【Purchasing Information 】 → 【 Purchase Announcement 】

Step 3 : Click on the announcement title to view the content of the announcement.

| N P                       | rocureme         | nt Porta         | I            |                  |                                       |                         |                                 | A OYM TEST Co<br>尿膦平台粤區(Procurement<br>egister EN |                 |
|---------------------------|------------------|------------------|--------------|------------------|---------------------------------------|-------------------------|---------------------------------|---------------------------------------------------|-----------------|
|                           |                  |                  |              | Ann              | ouncement New                         | s System Ann            | nouncement General Notices Oper | ating Manual                                      |                 |
| Procurement               | ≡                |                  |              |                  |                                       |                         |                                 |                                                   | YM TEST Corp. > |
| <u>Portal</u>             | Procurement      | Announceme       | ent          |                  |                                       |                         |                                 | Ļ                                                 |                 |
| Welcome YM TEST<br>Corp.! | Type All 🗸       | Pub              | lish Date    | -                | I                                     | Keywords searchable ter | der title,tender ni             |                                                   |                 |
| YM TEST Corp.             | Publish Date •   | Due date         | Category     | Туре             | way of award                          | Case number             | Title                           | Status                                            | Sign up         |
|                           | 2023/08/28 14:30 | 2023/10/31 12:00 | Announcement | Tender<br>Notice | Category                              | PCDD-23-0068            | 0828 test                       | First                                             | Tes Yes         |
| Purchasing Information    | 2023/08/17 12:15 | 2023/11/30 12:00 | Announcement | Tender<br>Notice | Create a list of<br>qualified vendors | PCDL-23-0121            | 0817 test                       | First                                             | ×No             |
| Supplier Work 🗸 🗸         | 2023/08/15 16:00 | 2023/11/30 12:00 | Announcement | Tender<br>Notice | Total price                           | PCDL-23-0120            | 0815 測試案                        | First                                             | × No            |
|                           | 2023/08/15 14:25 | 2023/10/31 12:00 | Announcement | Tender<br>Notice | Category                              | PCDL-23-0119            | 0815 採購案(牛測試                    | First                                             | × No            |

## Sign up the bidding(1/2)

#### G 0828 test

| 標案案號(bido                      | ling Number): PCD     | D-23-0068         |                       |                               |                    |                                                         |
|--------------------------------|-----------------------|-------------------|-----------------------|-------------------------------|--------------------|---------------------------------------------------------|
| 標案名稱(bido                      | ding Name): 0828 te   | est               |                       |                               |                    |                                                         |
| 決標原則(Prin                      | ciples of Contract Av | ward): 一般最        | 低標(The lowest tende   | er)                           |                    |                                                         |
|                                | es of Contract Award  |                   | 0.00                  |                               |                    |                                                         |
|                                | Bidding Expiration E  |                   | 8/29 10:30            |                               |                    |                                                         |
|                                | Multiple Award): Ye   |                   |                       |                               |                    |                                                         |
|                                | erson in charge): AP  | り劉麗雲              |                       |                               |                    |                                                         |
|                                | 59988 #00000          |                   |                       |                               |                    |                                                         |
| E-MAIL: sylv                   | via@yangming.com      |                   |                       |                               |                    |                                                         |
| Tender fil                     |                       |                   |                       |                               |                    |                                                         |
| Tender III                     | es:                   |                   |                       | $\frown$                      |                    |                                                         |
| ▲ 疑義測試.xl                      | S                     |                   |                       | (1)                           |                    |                                                         |
|                                |                       |                   |                       |                               | _                  |                                                         |
|                                |                       |                   |                       | Sign up                       | Back               |                                                         |
|                                |                       |                   |                       |                               |                    |                                                         |
| %Precautions<br>After clicking |                       | tton, please fol  | low the steps below c | arefully: "Supplier Work →    | Supplier Case → A  | ction $ ightarrow$ Tender upload and                    |
| documents ar                   | nd enter the quoted p | rice will it be c | onsidered as a comple | ete quotation. If there is an | y hard copy should | l be provided, please send                              |
| Ciam                           |                       |                   |                       |                               | × © 0828           | tost                                                    |
| Sign up                        |                       |                   |                       |                               | 0020               |                                                         |
| application de                 | adline: 2023/08/29    | 0 10:30           |                       |                               |                    | ding Number): PCDD-23-0068<br>ding Name): 0828 test     |
|                                |                       |                   |                       |                               |                    | nciples of Contract Award): —                           |
| Case name                      | Case number           | Version           | Multiple Award        | Tender closing date           |                    | oes of Contract Award): 分項決                             |
| 0828 test                      | PCDD-23-0068          | 001               | Yes                   | 2023/08/29 10:30              |                    | (Bidding Expiration Date): 202<br>(Multiple Award): Yes |
|                                |                       |                   |                       |                               |                    | Person in charge): AP 劉麗孁                               |
| Project contact                |                       |                   |                       |                               |                    | 559988 #00000                                           |
| AP2                            | *                     |                   |                       |                               | E-MAIL: sy         | lvia@yangming.com                                       |
| $\bigcirc$                     |                       |                   |                       |                               | Tender fi          | les:                                                    |
| $\mathbf{\mathcal{L}}$         |                       | Sign up           | Back                  |                               | L 102 per throws   | da                                                      |
|                                |                       | - ingit dip       |                       |                               | ▲ 疑義測試>            | as                                                      |

- For all interested suppliers, after logging in, please click on the title of the project, and then click [Sign up] to sign up the bidding. Then, you will be able to view any questions regarding the bidding, and the system will display [Already sign up].
- Suppliers can designate the [Project Contact] based on the individual case. However, this contact person must complete the subaccount application first under [Supplier Work] → [Supplier Change Request].
  - After signing up, this project will be available in the [Supplier Case] section for easy access to the current progress and bidding operations of the project.
  - Important notice: After clicking on the [Sign up] button, please follow the steps below carefully: Supplier Work  $\rightarrow$  Supplier Case  $\rightarrow$ Action  $\rightarrow$  Tender upload and quotation. Only when you upload the tender documents and enter the quoted price will it be considered as a complete quotation. If there is any hard copy should be provided, please send them to the designated address of our company. Only after uploading the tender documents and entering the quoted amount will the quoting process be considered complete. If physical documents need to be attached, they should be sent to the designated address of the procurement case handler at our company.

#### **%Precautions%**

After clicking on the [Sign up] button, please follow the steps below carefully: "Supplier Work  $\rightarrow$  Supplier Case  $\rightarrow$  Action  $\rightarrow$  Tender upload and quotation".Only when you upload the bid documents and enter the quoted price will it be considered as a complete quotation. If there is any hard copy should be provided, please send them to the designated address of our company.

**%Precautions** 

After clicking on the [Sign up] button, please follow the steps below carefully: "Supplier Work — Supplier Case — Action — Tender upload and quotation".Only when you upload the bid documents and enter the quoted price will it be considered as a complete quotation. If there is any hard copy should be provided, please send them to the designated address of our company

Already sign up

Back

## Sign up the bidding(2/2)

• After the bid submission deadline, it will no longer be possible to sign up, and submit tender documents and quoted price in the system.

Publication date: 2023/08/28 14:30 — Due date: 2023/10/31 12:00 —

Category: Announcement —

Status: First — Type: Tender Notice —

#### 3 0828 test

標案案號(bidding Number): PCDD-23-0068 標案名稱(bidding Name): 0828 test 決標原則(Principles of Contract Award): 一般最低標(The lowest tender) 決標方式(Types of Contract Award): 分項決標(Category) 投標截止日期(Bidding Expiration Date): 2023/08/29 10:30 是否複數決標(Multiple Award): Yes 採購承辦人(Person in charge): AP TEL: 02-24559988 #00000

E-MAIL: sylvia@yangming.com

#### Tender files:

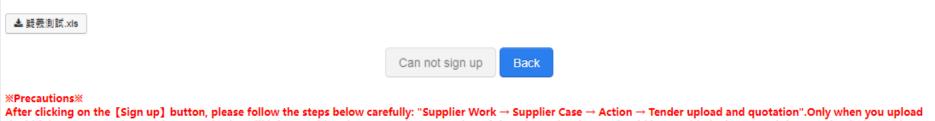

After clicking on the [Sign up] button, please follow the steps below carefully: "Supplier Work → Supplier Case → Action → Tender upload and quotation". Only when you upload the bid documents and enter the quoted price will it be considered as a complete quotation. If there is any hard copy should be provided, please send them to the designated address of our company.

## Invitation letter to the bidding

• Our company can also send invitation letter to the suppliers through the system, notifying them to access the system for checking relevant bidding information.

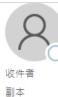

#### 2023/8/28 (週一)下午 03:30

陽明海運採購平台專區通知 < ProcurementPortal@yangming.com>

[YM Procurement Portal] – Invitation to Bid of 「PCDD-23-0068 0828 test」

Hello,

The bidding information of 「PCDD-23-0068 0828 test」 has been posted on Yang Ming Marine Transport Corporation Procurement Portal. The period for bid submission starts from 2023/08/29 10:30. If you are interested in submitting a bid in response to this letter, please enter Procurement Portal (<u>https://procure.vangming.com</u>) to check all relevant information. All bidders shall submit their bids before the bid submission deadline.

Person in Charge : Name : AP : TEL : 02-24559988 #00000 Email : @yangming.com

% This is an auto email. Please do not reply to this email directly. % Yang Ming Marine Transport Corporation Notification date:2023/08/28 15:30

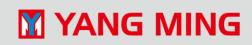

### **Introduction to the Supplier Cases Page**

- This function allows you to query sign up cases for suppliers, and conduct actions such as viewing and related operations on the cases.
- Click 【Supplier Work】 → 【Supplier Cases】

| Procurement<br>Portal<br>Welcome Test E 保險 | Supplier Cas   |                            |                       | <ol> <li>View and<br/>information</li> <li>Tender<br/>compation</li> <li>Tender</li> <li>Tender</li> <li>Question</li> <li>Price n</li> </ol> | nnounceme<br>ation for the<br>document<br>ny for this to<br>upload and<br>on manager<br>egotiation - | you to view f<br>ent - Enable yo<br>e respective c<br>download - D<br>ender.<br>I quotation - l<br>nent - Raise/r<br>After openin<br>vendors throu | ou to access<br>ase.<br>irectly dowr<br>Jploading of<br>reply to ques<br>g of tenders | the pro<br>nload the<br>Tender<br>stions re<br>, our co | cureme<br>e docur<br>docum<br>egardin | ment an<br>ments<br>nent a<br>g the | nouncer<br>providend<br>nd quoti<br>bidding. | d by our   |   |
|--------------------------------------------|----------------|----------------------------|-----------------------|----------------------------------------------------------------------------------------------------|----------------------------------------------------------------------------------------------------|----------------------------------------------------------------------------------------------------|---------------------------------------------------------------------------------------|---------------------------------------------------------|---------------------------------------|-------------------------------------|----------------------------------------------|------------|---|
| 公司!<br>Test E 保険公司                         |                | Case Number<br>Case Number | Case name<br>Keywords | Product nar                                                                                                    | me Q Sea                                                                                             | rch                                                                                                    |                                                                                       |                                                         |                                       |                                     |                                              |            | / |
| Purchasing Information                     | Case name      | Case Number                | Version               | Procurement plan                                                                                                    | Types of Award                                                                                       | Status                                                                                                    | Already sign up                                                                       | Tender clos                                             | sing date                             | To do                               | Applicant                                    | Action     |   |
| Ţ Supplier Work ✓                          | 0828 test      | PCDD-23-<br>0068           | 001                   | Bidding                                                                                                    | Category                                                                                             | Has been published                                                                                                    | Yes                                                                                   | 2023/08/2                                               | View de                               |                                     | nt                                           | 🍷 🥜 Action |   |
|                                            | 0719 test APGC | PCDL-23-0111               | 001                   | Bidding                                                                                                    | Category                                                                                             | Bid opening                                                                                                    | Yes                                                                                   | 2023/07/1                                               |                                       | locumentat<br>ipload and            | tion download<br>quotation                   | • 🥜 Action |   |
|                                            | 0712 test 最有利標 | PCDL-23-0078               | 001                   | Bidding                                                                                                    | Total price                                                                                          | Bargain / Negotiation                                                                                                    | Yes                                                                                   | 2023/07/1                                               | Questio                               | -                                   | nent                                         | • 🥜 Action |   |

## Tender upload and quotation(1/3)

- Suppliers are required to upload tender documents and input quotations according to the list of documents required by the project settings before the bid submission deadline.
- Click 【Supplier Work】 → 【Supplier Cases】 → 【Tender upload and quotation】
- \* Note: If the system is idle for more than 60 minutes, your account will be automatically logged out. Please log in again to continue using the system.

| Y Procurement          | ≡         |                   |                  |           |                |                   |                    |                 |            |                       |                          |               | YM TEST Corp. |
|------------------------|-----------|-------------------|------------------|-----------|----------------|-------------------|--------------------|-----------------|------------|-----------------------|--------------------------|---------------|---------------|
| Portal                 | Supplier  | Case              |                  |           |                |                   |                    |                 |            |                       |                          |               |               |
| Welcome YM TEST        | Case list | listory case list |                  |           |                |                   |                    |                 |            |                       |                          |               |               |
| Corp.!                 | Status    | Case Num          | nber (           | Case name | Product n      | ame               |                    |                 |            |                       |                          |               |               |
|                        | All       | ✓ Case Nur        | mber             | Keywords  | Keyword        | s Q Searc         | :h                 |                 |            |                       |                          |               |               |
| Purchasing Information | Case name | C                 | Case Number      |           | Procurement pl | an Types of Award | Status             | Already sign up | Tender clo | -                     | To do                    | Applicant     | Action        |
| 🖵 Supplier Work 🛛 🗸    | 0828 test |                   | 2CDD-23-<br>0068 | 001       | Bidding        | Category          | Has been published | Yes             | 2023/08/2  | View u                | etail<br>nnounceme       | nt            | 🍷 🥜 Action    |
|                        |           |                   |                  |           |                |                   |                    |                 |            |                       |                          | tion download |               |
|                        |           |                   |                  |           |                |                   |                    |                 |            |                       | upload and<br>on managen |               |               |
|                        |           |                   |                  |           |                |                   |                    |                 |            | 💭 Questi<br>🏠 price n | -                        | lent          |               |
|                        | •         |                   |                  |           |                |                   |                    |                 |            |                       |                          |               |               |

## Tender upload and quotation(2/3)

Step 1 : Upload tender documents according to the list of documents required by the project settings. Step 2 : If additional documents are necessary, you can click the dropdown menu to upload additional documents.

Step 3 : After selecting and confirming the upload file, please remember to click [Uploading] to complete the file upload.

| Tender upload and                                                                                                    | quotation                                                                                 |                                                                          |
|----------------------------------------------------------------------------------------------------|-------------------------------------------------------------------------------------------|--------------------------------------------------------------------------|
| * The uploaded file name sho                                                                                              | ould not contain characters other than Chinese, English, numbers, and spaces to avoid fil | e upload failures. Thank you for your cooperation.                       |
| <ul> <li>Tender upload deadline is:</li> <li>Allow file type is(jpg,png,g</li> <li>Maximum file size of one fi</li> </ul> | if,doc,docx,xls,xlsx,pdf,zip)                                                             |                                                                          |
| Suppliers to provide r                                                                                                    | necessary documents. 1                                                                    |                                                                          |
| *Document type(Not<br>Uploaded)<br>Price Bid イ<br>選擇檔案 沒有選擇檔案                                                             | Document code Proof of manufacturer's tax payment                                         | Custom description(this column is only used when the file name is other) |
| *Document type(Not<br>Uploaded)<br>Specification Bid く<br>選擇檔案 沒有選擇檔案                                                     | Document code Specification Differences Table                                             | Custom description(this column is only used when the file name is other) |
| + The supplier provides                                                                                                   | additional documents.(Click to Expand) 2                                                  |                                                                          |
| Uploading *After select                                                                                                   | ing and confirming the upload file, please click the "Upload" button, the c               | lata will be sent and saved correctly                                    |
| no entries were found                                                                                                    |                                                                                           |                                                                          |

## **Tender upload and quotation(3/3)**

#### Step 4 : Select Bid Currency

Step 5 : Filling in the quotation : (1) You can individually input quotation for each item, or (2) click [Export Quotation to download the format to fill in "Unit Price" and "Remarks" to save the file, and then click [Import submit] to upload the quotation file.

Step 6 : After completing the quotation, click save price mark amount .

| chang<br>*2. C<br>temp<br>*3. If<br>the q<br>*4. V<br>proce<br>when<br>fill in | ed or modified.<br>Inly the downloaded<br>ate, the bidding pro-<br>there is a validation<br>jotation on the follo<br>hen the bidding me<br>dures(the tender of 1 | thod is through selective tendering p<br>the qualification), the quotation infor-<br>int mentions the need to provide pref | ile upload. If i<br>ars no respor<br>wiload the qu<br>rocedures or<br>nation does r | the upload f<br>isibility for a<br>jotation tem<br>through mu<br>not need to t | ile is not in thi<br>ny related issu-<br>plate or direct<br>Iti-step tender<br>be filled in. Ho | s<br>ies.<br>ly enter<br>ing<br>wever, |                                     | Import quotation data            | a 遵煙檔案            | 沒有選盟        | 5                           | Import subm               | e e                | Export quotation                                                                          |
|--------------------------------------------------------------------------------|----------------------------------------------------------------------------------------------------|----------------------------------------------------------------------------------------------------|-------------------------------------------------------------------------------------|--------------------------------------------------------------------------------|-------------------------------------------------------------------------------------------------|----------------------------------------|-------------------------------------|----------------------------------|-------------------|-------------|-----------------------------|---------------------------|--------------------|-------------------------------------------------------------------------------------------|
| Line<br>ID                                                                     | Item/Category =                                                                                                    | Name of<br>Probaict,Specification,Suggested<br>brand and model                                                             | Equivalent                                                                          | Other<br>demands                                                               | Requested date                                                                                  | Place of delivery                      | Address                             | Consignee/Contact<br>information | Quantity          | Unit        | unit price(tax<br>excluded) | Subtotal(tax<br>excluded) | Currency           | Remarks                                                                                   |
| 001                                                                            | A1                                                                                                    | B1                                                                                                    | No                                                                                  | л                                                                              | 2020/09/23<br>15:00                                                                             | LI                                     | M1                                  | N1                               | 1                 | E1          | 0                           |                           | AUD                |                                                                                           |
| 002                                                                            | A2                                                                                                    | 82                                                                                                    | No                                                                                  | J2                                                                             | 2020/09/23<br>15:00                                                                             | L2                                     | M2                                  | N2                               | 2                 | E2          | 0                           |                           | AUD                |                                                                                           |
| 003                                                                            | A3                                                                                                    | B3                                                                                                    | <b></b>                                                                             | J3                                                                             | 2020/09/23<br>15:00                                                                             | L3                                     | M3                                  | N3                               | 3                 | E3          | 0                           |                           | TWD                |                                                                                           |
| sav                                                                            | due: 0 AUD Total<br>e price mark amour<br>te total due after sav                                                                                                 |                                                                                                    | t<br>d<br>- If                                                                      | enders<br>locume<br>f <u>the te</u>                                            | ), the quents spe                                                                               | uotati<br>cify th<br><b>awar</b>       | on info<br>ne nee<br><b>ded b</b> y | ormation do<br>d for prelim      | es not<br>inary d | nee<br>quot | ed to be f<br>ation info    | illed in. H<br>prmation   | loweve<br>, it mus | ocedures(qualification<br>er, if the bidding<br>st be provided.<br>ems that can be quoted |

### **Question management-Raise Question(1/4)**

- Suppliers can raise question for clarification regarding the content of the tender.
   Step 1 : Click [Supplier Work] → [Supplier Cases] → [Action] → [Question management]
- Step 2 : Select the [Raise Question] tab.

Step 3 : Click [Raise Question] to submit your question.

| M Procurement                            | ≡              |                |              |          |                      |                     |                    |                     |                        |                                                                                 |                                    | YM TEST Corp. ~  |
|------------------------------------------|----------------|----------------|--------------|----------|----------------------|---------------------|--------------------|---------------------|------------------------|---------------------------------------------------------------------------------|------------------------------------|------------------|
| Portal                                   | Supplier C     | lase           |              |          |                      |                     |                    |                     |                        |                                                                                 |                                    |                  |
| Welcome YM TEST                          | Case list Hist | tory case list |              |          |                      |                     |                    |                     |                        |                                                                                 |                                    |                  |
| Corp.!                                   | Status         | Case Number    | Case name    | Pro      | duct name            |                     |                    |                     |                        |                                                                                 |                                    |                  |
| YM TEST Corp.                            | All            | ✓ Case Number  | Keywords     | Ke       | eywords Q Sea        | arch                |                    |                     |                        |                                                                                 |                                    |                  |
| Purchasing Information                   | Case name      |                | Case Number  | Version  | Procurement plan     | Types of Award      | Status             | Already sign up     | Tender closing date    | To do                                                                           | Applicant                          | Action           |
| ✓ ✓ ✓ ✓ ✓ ✓ ✓ ✓                          | 0828 test      |                | PCDD-23-0068 | 001      | Bidding              | Category            | Has been published | Yes                 | 2023/08/29 10:30       | 🔍 View detail                                                                   |                                    | - P Action       |
| Supplier Case<br>Supplier Change Request |                |                |              |          |                      |                     |                    |                     |                        | View announc<br>Tender docum<br>Tender upload<br>Question man<br>price negotiat | entation download<br>and quotation |                  |
| Question man                             | nagement       |                |              |          |                      |                     |                    |                     |                        |                                                                                 |                                    |                  |
| Case number                              | 2              | The uplo       |              | should n | iot contain characte | ers other than Chir | nese, English, num | bers, and spaces to | o avoid file upload fa | ailures. Tha                                                                    | nk you for yo                      | our cooperation. |

### **Question management-Raise Question(2/4)**

Step 4 : Choose 【Question Type】, enter 【Question Subject】 and 【Question content】
Step 5 : If you want to provide documents related to the question, please click 【Select File】 to upload. Kindly note that you can click the "+" button to add more files or click the "-" button to delete a file.
Step 6 : After completing the form, please click 【Submit】 to send the question. The system will send a notification email to the person in charge of the bidding.

| Question management                                                                                                | ×                                                                                                    |
|----------------------------------------------------------------------------------------------------|----------------------------------------------------------------------------------------------------|
| Case number: PCDD-23-0068 - 0828 test                                                                              |                                                                                                    |
| Raise Question                                                                                                    |                                                                                                    |
| Question Type Announcement Question Replier                                                                        |                                                                                                    |
| Question Subject Question Content                                                                                  | 2023/8/29 (週二) 上午 10:37<br>YM Procurement Portal <procurementportal@yangming.com><br/>[YM Procurement Portal] – Question about the bid information of 「PCDD-23-0068 0828 test」<br/><sup>次件書</sup></procurementportal@yangming.com> |
|                                                                                                    | Hello,<br>Question :<br>test                                                                                                    |
| Attachments                                                                                                    | Please enter Yang Ming Marine Transport Corporation Procurement Portal ( <u>https://procure.yangming.com</u> ) to check the question of this bid ,and reply to the question on Procurement Portal.                                 |
| <ul> <li>Allow file type is(jpg,png,gif,doc,docx,xls,xlsx,pdf,zip)</li> <li>Single file size limit 50MB</li> </ul> | X This is an auto email. Please do not reply to this email directly.X<br>Yang Ming Marine Transport Corporation<br>Notification date : 2023/08/29 10:37                                                                            |
| 5<br>選擇檔案 沒有選擇檔案                                                                                                   | + -                                                                                                    |
| Submit 6                                                                                                    |                                                                                                    |

### **Question management-Raise Question(3/4)**

- Step 7 : After our company reply to the questions raised by the suppliers, the suppliers will be notified through system auto emails.
- Step 8 : Suppliers can click on 【Question management】 and select the 【Raise Question】 tab. Step 9 : Click 【Received Reply】 to review our company's response.

| 收件     | YP YM                                | Procurement F                       | ient Portal <<br>Portal] – Reply to | PTOCUTement <br>the question about<br>teng 鄭佳銘; ○ holygrail | the bid informatio   | n of 「PCDD-23                  |                          | stJ                        |                        |                |
|--------|--------------------------------------|-------------------------------------|-------------------------------------|-------------------------------------------------------------|----------------------|--------------------------------|--------------------------|----------------------------|------------------------|----------------|
| R      | Hello,<br>Response to the qu<br>Yest | estion :                            | 7                                   |                                                             |                      |                                |                          |                            |                        |                |
| ><br>Y |                                      | mail. Please do :<br>Transport Corp | not reply to this em<br>oration     |                                                             | on Procurement Porta | ll ( <u>https://procure.</u> y | r <u>angming.com</u> ) a | nd click on question manag | ement of this bid to s | ıbmit again.   |
| Q      | uestion m                            | anageme                             | ent                                 |                                                             |                      |                                |                          |                            |                        | ×              |
| C      |                                      |                                     | -23-0068 -                          |                                                             | han Chinana Faralia  |                                |                          | d file and failures. Th    |                        |                |
|        |                                      |                                     |                                     |                                                             | han Chinese, Englis  | h, numbers, and                | spaces to avoi           | d file upload failures. Th | ank you for your co    | operation.     |
| _      | Juestion announ                      | cement Rais                         | e Question Que                      | estion acceptance                                           |                      |                                |                          |                            |                        |                |
| R      | aise Question                        |                                     | C                                   |                                                             |                      |                                |                          |                            |                        |                |
|        |                                      |                                     |                                     |                                                             |                      |                                |                          |                            |                        |                |
|        | Case number                          | Case Name                           | Question Type                       | Question Subject                                            | Question Replier     | Proposer                       | Submit Date              | Question Accept Date       | Reply Deadline         | Action 9       |
| 1      | PCDD-23-0068                         | 0828 test                           | Announcement                        | test                                                        | 劉麗雲(sylvia)          | YM TEST Corp.                  | 2023/08/29               | 2023/08/29                 | 2023/09/05 12:00       | Received Reply |

### **Question management-Raise Question(4/4)**

Step 10 : Suppliers can click on [Received Reply] to review our company's response and attachments.

Step 11 : If there are any further questions, you can click on [Reask] to submit question again.

• If the question submission time has passed, the message " The deadline for raising question has passed." will appear.

| Question manage                         | ement         |                  |               |               |     |             |                      | × |
|-----------------------------------------|---------------|------------------|---------------|---------------|-----|-------------|----------------------|---|
| Case number: PC                         | DD-23-0068 -  | - 0828 test      |               |               |     |             |                      |   |
| G YM TEST Corp.                         | Raise Quest   | tion             |               |               |     |             |                      |   |
| Case number                             | Case Name     | Question Subject | Proposer      | Question Repl | ier | Submit Date | Question Accept Date |   |
| PCDD-23-0068                            | 0828 test     | test             | YM TEST Corp. |               |     | 2023/08/29  | 2023/08/29           |   |
| Question Conten                         | t             |                  |               |               |     |             |                      |   |
| test                                    |               |                  |               |               |     |             |                      |   |
|                                         |               |                  |               |               |     |             |                      |   |
|                                         |               |                  |               |               |     |             |                      |   |
| Question Attached Docum                 | ents          |                  |               |               |     |             |                      |   |
| PCDD-23-<br>0068_Quotation_special_file | .xls          |                  |               |               |     |             |                      |   |
| acc                                     | eptance reply | 10               |               |               |     |             |                      |   |
| Test                                    |               |                  |               |               |     |             |                      |   |
|                                         |               |                  |               |               |     |             |                      |   |
|                                         |               |                  |               |               |     |             |                      | , |
| Question Attached Docum                 | ents          |                  |               |               |     |             |                      |   |
| check-PCDD-23-0068.doc                  |               |                  |               |               |     |             |                      |   |
| Question Accept Date 2023/08            | /29           |                  |               |               |     |             |                      |   |
| Reask 11                                |               |                  |               |               |     |             |                      |   |

#### **Question management-Question Acceptance(1/2)**

Step 1 : When our company has questions regarding the supplier's tender documents, we will also raise questions through the system and notify the suppliers via system emails.

Step 2 : Upon receiving the system email, suppliers can log into the system and click on [Question management] for the case.

Step 3 : Select the 【Question acceptance】 tab.

PCDD-23-0068

0828 test

Bidding Documents

TEST 2

Step 4 : Click on [Accept] to review our company's questions regarding the supplier's tender documents.

| YP            | 2023/8/29 (週二) 上午 11:29<br>YM Procuremen                        |                            | ementportal@yangming.c                                                | om>                      | =            |                   |         |                  |                |                    |                 |                    |                                        | O YM         | 1 TEST Corp. 🗸 |
|---------------|-----------------------------------------------------------------|----------------------------|-----------------------------------------------------------------------|--------------------------|--------------|-------------------|---------|------------------|----------------|--------------------|-----------------|--------------------|----------------------------------------|--------------|----------------|
|               |                                                                 |                            | e bid information of 「PCDD-23-006                                     |                          | Supplie      | er Case           |         |                  |                |                    |                 |                    |                                        |              |                |
| 收件者           |                                                                 |                            |                                                                       | Welcome YM TE            | ST Case list | History case list |         |                  |                |                    |                 |                    |                                        |              |                |
| Hello.        |                                                                 |                            | $\frown$                                                              | Corp.!<br>YM TEST Corp.  | Status       | Case Nur          |         | Case name        | Product name   |                    |                 |                    |                                        |              |                |
| Quest<br>TEST |                                                                 |                            |                                                                       |                          | All          | ✓ Case Nu         | mber    | Keywords         | Keywords       | Q Search           |                 |                    |                                        |              |                |
|               |                                                                 |                            | - <b>D 1 A 1</b>                                                      | Purchasing Information   | on Case name | Case Number       | Version | Procurement plan | Types of Award | Status             | Already sign up | Tender closing dat | te To do A                             | oplicant Act | tion           |
|               | e enter Yang Ming Marine Tra<br>the question of this bid ,and 1 |                            | curement Portal ( <u>https://procure.yangn</u><br>Procurement Portal. | Ing.com) to              | ✓ 0828 test  | PCDD-23-<br>0068  | 001     | Bidding          | Category       | Has been published | Yes             | 2023/08/           | detail<br>announcement                 | ·            | 🥜 Action       |
| ‰Thi          | is is an auto email. Please do 1                                | not reply to this email di | rectly.*                                                              |                          |              |                   |         |                  |                |                    |                 | Tender             | r documentation (<br>r upload and quot |              |                |
|               | Ming Marine Transport Corp<br>cation date : 2023/08/29 11:2     |                            |                                                                       |                          |              |                   |         |                  |                |                    | (               | ~ /                | ion management<br>negotiation          |              |                |
| 0.            | oction mon                                                      |                            |                                                                       |                          |              |                   |         |                  |                |                    |                 |                    |                                        |              | x              |
| Ql            | lestion man                                                     | agement                    |                                                                       |                          |              |                   |         |                  |                |                    |                 |                    |                                        |              | ~              |
| Ca            | se number:                                                      | PCDD-23                    | -0068 - 0828 te                                                       | st                       |              | /                 |         |                  |                |                    |                 |                    |                                        |              |                |
|               | The upload                                                      | ed file name sho           | ould not contain characte                                             | rs other than Chinese, E | nglish, numl | bers, and         | spaces  | to avoid f       | ile upload     | failures. T        | hank you f      | or your coo        | operatio                               | n.           |                |
| Qu            | uestion announceme                                              | ent Raise Que              | Question accept                                                       | ance 3                   |              |                   |         |                  |                |                    |                 |                    |                                        |              |                |
|               | <b>6</b>                                                        | <b>a</b>                   |                                                                       |                          | - ···        |                   |         |                  | •              |                    | -               |                    |                                        |              | $\frown$       |
|               | Case number                                                     | Case Name                  | Question Type                                                         | - ,                      | Question Re  |                   | Submi   | it Date          | Question       | Accept Da          | te Re           | ply Deadlin        | le                                     | Actio        | 4              |
| 1             | PCDD-23-0068                                                    | 0828 test                  | Announcement                                                          | TEST3                    | AP 劉麗雯(syl   | via)              | 2023/0  | 08/28            |                |                    | 202             | 23/09/05 12        | 2:00                                   | Acce         | pt             |
|               |                                                                 |                            |                                                                       |                          |              |                   |         |                  |                |                    |                 |                    |                                        |              |                |

AP 劉麗雯(sylvia)

2023/08/29

2023/09/05 12:00

Accept

#### **Question management-Question Acceptance(2/2)**

- Step 5 : Enter the response in the [ Acceptance Reply ] .
- Step 6 : If you want to provide documents related to the question, please click 【 Select File 】 to upload. Kindly note that you can click the "+" button to add more files or click the "-" button to delete a file.
- Step 7 : After completing the form, please click [Submit] to send the reply. The system will send a
  - notification email to the person in charge of the bidding.

| Question man                                        | agement                       |                  |                  |               |                  |             |                      |
|-----------------------------------------------------|-------------------------------|------------------|------------------|---------------|------------------|-------------|----------------------|
| Case number                                         | PCDD-23-00                    | )68-0828 test    |                  |               |                  |             |                      |
| G AP q                                              | uestion raise                 | ed               |                  |               |                  |             |                      |
| Case number                                         | Case Name                     | Question Subject | Question Replier | Proposer      | Question Replier | Submit Date | Question Accept Date |
| PCDD-23-0068                                        | 0828 test                     | TEST 2           | AP               | YM TEST Corp. |                  | 2023/08/29  |                      |
| Question Con                                        | tent                          |                  |                  |               |                  |             |                      |
| TEST 2                                              |                               |                  |                  |               |                  |             |                      |
|                                                     |                               |                  |                  |               |                  |             |                      |
| Question Attached D                                 | ocuments                      |                  |                  |               |                  |             |                      |
| check-PCDD-23-0068.                                 | doc                           |                  |                  |               |                  |             |                      |
| accepta                                             | nce reply                     |                  |                  |               |                  |             |                      |
| Question Accept Date                                |                               |                  |                  |               |                  |             |                      |
| Attachments                                         |                               |                  |                  |               |                  |             |                      |
| * Allow file type is(jp<br>* Single file size limit | g,png,gif,doc,docx,xl<br>50MB | s,xlsx,pdf,zip)  |                  |               |                  |             |                      |
| 6                                                   |                               |                  |                  |               |                  |             |                      |
| 選擇檔案 沒有選擇檔案                                         |                               |                  |                  |               |                  |             | +                    |
|                                                     |                               |                  |                  |               |                  |             |                      |

#### **Question management-Question Announcement**

- Suppliers who have signed up/submitted tenders can review publicly clarification content.
   Step 1 : Click [Supplier Work] → [Supplier Cases] → [Action] → [Question management]
   Step 2 : Select the [Question Announcement] tab.
- Step 3 : Click [View] to see all publicly clarification content for the procurement case.

| M                                     | Procurem                           | ent          | =                    |                     |                         |                          |           |                             |                                        |                    |                  |                     |                 |                                                        | YM TEST Corp. ~ |  |
|---------------------------------------|------------------------------------|--------------|----------------------|---------------------|-------------------------|--------------------------|-----------|-----------------------------|----------------------------------------|--------------------|------------------|---------------------|-----------------|--------------------------------------------------------|-----------------|--|
|                                       | Portal                             |              | Supplier C           | Case                |                         |                          |           |                             |                                        |                    |                  |                     |                 |                                                        |                 |  |
| 6                                     | Welcome                            | YM TEST      | Case list His        | tory case list      |                         |                          |           |                             |                                        |                    |                  |                     |                 |                                                        |                 |  |
|                                       | Corp.!<br>YM TEST                  | Corp.        | Status               | Case Number         | Case name<br>Keywords   | Product name<br>Keywords |           |                             |                                        |                    |                  |                     |                 |                                                        |                 |  |
|                                       |                                    |              | All                  | • Case Number       | Reywords                | Reywords                 | Q Se      | arch                        |                                        |                    |                  |                     |                 |                                                        |                 |  |
| <b>Ģ</b> p                            | urchasing Info                     | ormation     | Case name            |                     | Case Number             | Version                  | Procureme | ent plan                    | Types of Award                         | Status             | Already sign up  | Tender closing date | To do           | Applicant                                              | Action          |  |
| 🖵 s                                   | upplier Work                       | ~            | 0828 test            |                     | PCDD-23-0068            | 001                      | Bidding   |                             | Category                               | Has been published | Yes              | 2023/08/29 10:30    | 🛛 🗟 View detail |                                                        | 🔹 🥜 Action      |  |
|                                       | Supplier Case<br>Supplier Change R | Request      |                      |                     |                         |                          |           |                             |                                        |                    |                  | 1                   | Tender doc      | umentation download<br>oad and quotation<br>nanagement |                 |  |
| Q                                     | uestion                            | manage       | ment                 |                     |                         |                          | ×         |                             | n management                           | 23-0068-0828       | test the annound | ×                   |                 |                                                        |                 |  |
| Case numbers PCDD 22 0069 0929 test   |                                    |              |                      |                     |                         |                          |           |                             | Case-number Case Name Question Subject |                    |                  |                     |                 |                                                        |                 |  |
| Case number: PCDD-23-0068 - 0828 test |                                    |              |                      |                     |                         |                          |           | PCDD-23-0068 0828 test test |                                        |                    |                  |                     |                 |                                                        |                 |  |
|                                       | The uploaded                       |              |                      |                     | an Chinese, English, n  | umbers, and space        | es to     |                             | n Content                              |                    |                  |                     |                 |                                                        |                 |  |
|                                       | _( 2 )                             | ) av         | old file upload fair | ures. Thank you fo  | r your cooperation.     |                          |           | test                        |                                        |                    |                  |                     |                 |                                                        |                 |  |
| Q                                     | uestion annot                      | uncement     | Raise Question (     | Question acceptanc  | e                       |                          |           |                             |                                        |                    |                  |                     |                 |                                                        |                 |  |
|                                       |                                    |              |                      |                     |                         |                          |           | Question Atta               | ached Documents                        |                    |                  |                     |                 |                                                        |                 |  |
|                                       | Case<br>number                     | Case<br>Name | Question Type        | Question<br>Subject | Question Accept<br>Date | Question<br>Announcement |           | 0068_Quotatio               | on_special_file.xls                    |                    |                  |                     |                 |                                                        |                 |  |
| 1                                     | PCDD-23-                           | 0828 test    | Announcement         | test                | 2023/08/29              | 3                        | )         |                             | Response                               | to the annou       |                  |                     |                 |                                                        |                 |  |
|                                       | 0068                               | 0020 1851    | Announcement         | test                | 2023/00/23              | View                     |           | Test                        |                                        |                    |                  |                     |                 |                                                        |                 |  |
| 2                                     | PCDD-23-                           | 0828 test    | Pre-                 | 0828test            | 2023/08/28              |                          |           | <b></b>                     |                                        |                    |                  |                     |                 |                                                        |                 |  |
| -                                     | 0068                               | 0020 1001    | qualification        |                     |                         | View                     |           |                             | ached Documents                        |                    |                  |                     |                 |                                                        |                 |  |
|                                       |                                    |              |                      |                     |                         |                          |           | check-PCDD-<br>23-0068.doc  |                                        |                    |                  |                     |                 |                                                        |                 |  |

#### **Price negotiation**

• In response to negotiations initiated by person in charge of the bidding, you can fill in Negotiated Price and explanation, and you can also upload attachment.

Step 1 : Click [Supplier Work] → [Supplier Cases] → [Action] → [Price negotiation]

Step 2 : Fill in Negotiated Price(Unit Price) and Supplier Remarks, and upload related attachment.

Step 3 : Click [Save] to save the negotiation price. The system will send a notification email to the person in charge of the bidding.

| Wel                                                                                                    |                                                                                                    | Case list                                                                                                    | History ca                                                                                                    | se list                                                                                                    |                                                                                                    |                                                                                                    |                                                                                                    |                                               |                                   |                                                           |                 |                                 |                      |                                                                 |                 |           |                               |                          |            |
|----------------------------------------------------------------------------------------------------|----------------------------------------------------------------------------------------------------|----------------------------------------------------------------------------------------------------|----------------------------------------------------------------------------------------------------|----------------------------------------------------------------------------------------------------|----------------------------------------------------------------------------------------------------|----------------------------------------------------------------------------------------------------|----------------------------------------------------------------------------------------------------|-----------------------------------------------|-----------------------------------|-----------------------------------------------------------|-----------------|---------------------------------|----------------------|-----------------------------------------------------------------|-----------------|-----------|-------------------------------|--------------------------|------------|
| Corp                                                                                                    |                                                                                                    | Status                                                                                                    | Ca                                                                                                    | se Numb                                                                                                    | ar (                                                                                                    | ase name                                                                                                    | Pro                                                                                                    | oduct nan                                     | ne                                |                                                           |                 |                                 |                      |                                                                 |                 |           |                               |                          |            |
|                                                                                                    |                                                                                                    | All                                                                                                    |                                                                                                    | ase Numb                                                                                                    |                                                                                                    | Keywords                                                                                                    |                                                                                                    | leywords                                      | Q Sea                             | rch                                                       |                 |                                 |                      |                                                                 |                 |           |                               |                          |            |
|                                                                                                    |                                                                                                    |                                                                                                    |                                                                                                    |                                                                                                    |                                                                                                    |                                                                                                    |                                                                                                    |                                               |                                   |                                                           |                 |                                 |                      |                                                                 |                 |           |                               |                          |            |
| urchasing                                                                                                    | ng Information                                                                                                    | Case name                                                                                                    |                                                                                                    |                                                                                                    | Case N                                                                                                    | umber                                                                                                    | Version                                                                                                    | Pro                                           | curement plan                     | Types of Av                                               | vard            | Status                          |                      | Already sign up                                                 | Tender closing  | date      | To do                         | Applicant                | Action     |
| upplier W                                                                                                    | v<br>Work v                                                                                                    | 0828 test                                                                                                    |                                                                                                    |                                                                                                    | PCDD-                                                                                                    | 3-0068                                                                                                    | 001                                                                                                    | Bido                                          | ding                              | Category                                                  |                 | Has been pu                     | ublished             | Yes                                                             | 2023/08/29 10:3 | 30 🔍 🔍 Vi | /iew detail                   |                          | - 🥜 Action |
| upplier Cas                                                                                                    | ise                                                                                                    |                                                                                                    |                                                                                                    |                                                                                                    |                                                                                                    |                                                                                                    |                                                                                                    |                                               |                                   |                                                           |                 |                                 |                      |                                                                 |                 |           | liew announce<br>ender docume | ment<br>intation downloa | d          |
| upplier Cha                                                                                                    | nange Request                                                                                                    |                                                                                                    |                                                                                                    |                                                                                                    |                                                                                                    |                                                                                                    |                                                                                                    |                                               |                                   |                                                           |                 |                                 |                      |                                                                 | (1              |           | ender upload a                |                          |            |
|                                                                                                    |                                                                                                    |                                                                                                    |                                                                                                    |                                                                                                    |                                                                                                    |                                                                                                    |                                                                                                    |                                               |                                   |                                                           |                 |                                 |                      |                                                                 | (1              |           | Question mana                 |                          | 4          |
|                                                                                                    |                                                                                                    |                                                                                                    |                                                                                                    |                                                                                                    |                                                                                                    |                                                                                                    |                                                                                                    |                                               |                                   |                                                           |                 |                                 |                      |                                                                 |                 |           | ince negotiatio               | on.                      |            |
| e nego                                                                                                    | otiation                                                                                                    |                                                                                                    |                                                                                                    |                                                                                                    |                                                                                                    |                                                                                                    |                                                                                                    |                                               |                                   |                                                           |                 |                                 |                      |                                                                 | >               |           |                               |                          |            |
| urement cas                                                                                                    | ase number                                                                                                    | Procurement case name                                                                                                    | Pro                                                                                                    | curement Ty                                                                                                    | pe Pu                                                                                                    | hasing category                                                                                                    |                                                                                                    |                                               |                                   |                                                           | Procurer        | ent case categor                | pry                  | Purchasing undertaker                                           |                 |           |                               |                          |            |
|                                                                                                    |                                                                                                    |                                                                                                    |                                                                                                    |                                                                                                    |                                                                                                    |                                                                                                    |                                                                                                    |                                               |                                   |                                                           | Non-mai         |                                 |                      |                                                                 |                 |           |                               |                          |            |
| he negotiater<br>he download                                                                                                    | ed unit price can be e<br>ided file can only be n                                                                                                    | 0712 test 最有利標<br>ne: 2023-08-31 18:35<br>intered directly for each item bel<br>nodified for 'Negotiated Price (U<br>file can be used for file upload. I                                                                                                    | hit Price)* and                                                                                                    | after editing<br>Supplier Rer                                                                                                    | by clicking "Do                                                                                                    | nload Negotiatior                                                                                                    | i File" below.<br>e changed or m                                                                                                    | nodified.                                     | age promotional materials         | ted issuer                                                | Non-mai         | itenance                        |                      |                                                                 |                 |           |                               |                          |            |
| nd 6 Quo<br>he negotiater<br>he download<br>nly the dowr<br>there is a val<br>o not delete                                                                                                    | ed unit price can be e<br>ided file can only be n<br>vnloaded negotiation<br>alidation error during<br>e the negotiated price                                                                   | ne: 2023-08-31 18:35                                                                                                    | w or uploaded<br>hit Price)" and<br>the upload file<br>he quotation t                                                                                                    | after editing<br>Supplier Rer<br>is not in this<br>emplate or di                                                                                                    | by clicking "Do<br>tarks," and othe<br>file, the bidding<br>ectly enter the o                                                                           | nload Negotiatior<br>columns cannot b<br>process will be aff<br>iotation on the fo                                                                                                    | File" below.<br>e changed or m<br>ected. Our com;<br>llowing interfac                                                                        | nodified.<br>pany bears no                    |                                   | ted issues                                                | NOT-Mai         | Itenance                        |                      |                                                                 |                 |           |                               |                          |            |
| nd 6 Quo<br>he negotiates<br>he download<br>nly the dowr<br>there is a val                                                                                                    | ed unit price can be e<br>ided file can only be n<br>vnloaded negotiation<br>alidation error during<br>e the negotiated price                                                                   | ne: 2023-08-31 18:35<br>Intered directly for each item bel<br>nodified for "Negotiated Price (L<br>file can be used for file upload.<br>the upload, please redownload                                                                                        | w or uploaded<br>hit Price)" and<br>the upload file<br>he quotation t                                                                                                    | after editing<br>Supplier Rer<br>is not in this<br>emplate or di                                                                                                    | by clicking "Do<br>tarks," and othe<br>file, the bidding<br>ectly enter the o                                                                           | nload Negotiatior<br>columns cannot b<br>process will be aff<br>iotation on the fo                                                                                                    | File" below.<br>e changed or m<br>ected. Our com;<br>llowing interfac                                                                        | nodified.<br>pany bears no                    |                                   | ted issuer                                                | NOT-Mai         | tenance                         |                      |                                                                 |                 |           |                               |                          |            |
| nd 6 Quo<br>he negotiate<br>he download<br>nly the down<br>there is a val<br>o not delete<br>ort/Import b                                                                                                    | ed unit price can be e<br>ided file can only be n<br>vnloaded negotiation<br>alidation error during<br>e the negotiated price                                                                   | ne: 2023-08-31 18:35<br>Intered directly for each item bel<br>nodified for "Negotiated Price (L<br>file can be used for file upload.<br>the upload, please redownload                                                                                        | w or uploaded<br>hit Price)" and<br>the upload file<br>he quotation t                                                                                                    | after editing<br>Supplier Rer<br>is not in this<br>emplate or di                                                                                                    | by clicking "Do<br>tarks," and othe<br>file, the bidding<br>ectly enter the o                                                                           | nload Negotiatior<br>columns cannot b<br>process will be aff<br>iotation on the fo                                                                                                    | File" below.<br>e changed or m<br>ected. Our com;<br>llowing interfac                                                                        | nodified.<br>pany bears no                    |                                   | ted issuer                                                | NOT-Mai         | tenance                         |                      |                                                                 |                 |           |                               |                          |            |
| nd 6 Quo<br>he negotiate<br>he download<br>nly the down<br>there is a val<br>o not delete<br>ort/Import b                                                                                                    | ed unit price Can be e<br>nded file can only be m<br>volsaded negotiation<br>alidation error during<br>e the negotiated price<br>bargain<br>pad Negotiation File                                | ne: 2023-08-31 18:35<br>Intered directly for each item bel<br>nodified for "Negotiated Price (L<br>file can be used for file upload.<br>the upload, please redownload                                                                                        | w or uploaded<br>hit Price)" and<br>the upload file<br>he quotation t                                                                                                    | after editing<br>Supplier Rer<br>is not in this<br>emplate or di                                                                                                    | by clicking "Do<br>tarks," and othe<br>file, the bidding<br>ectly enter the o                                                                           | nload Negotiatior<br>columns cannot b<br>process will be aff<br>iotation on the fo                                                                                                    | File" below.<br>e changed or m<br>ected. Our com;<br>llowing interfac                                                                        | nodified.<br>pany bears no                    |                                   | ted issue                                                 | NOT-Mai         | tenance                         |                      | (3)                                                             | )               |           |                               |                          |            |
| nd 6 Que<br>he negotiate<br>he download<br>nly the down<br>there is a val<br>o not delete<br>ort/Import b<br>© Downloa                                                                                                    | ed unit price Can be e<br>nded file can only be m<br>volsaded negotiation<br>alidation error during<br>e the negotiated price<br>bargain<br>pad Negotiation File                                | ne: 2023-08-31 18:35<br>Intered directly for each item bel<br>modified for "Regatized Fines ()<br>life can be used for ite values<br>the upload peaks reformed in the<br>in the negotiation file if it rema                                                  | w or uploaded<br>hit Price)" and<br>the upload file<br>he quotation t                                                                                                    | after editing<br>Supplier Rer<br>is not in this<br>emplate or di                                                                                                    | by clicking "Do<br>tarks," and othe<br>file, the bidding<br>ectly enter the o                                                                           | nload Negotiatior<br>columns cannot b<br>process will be aff<br>iotation on the fo                                                                                                    | File" below.<br>e changed or m<br>ected. Our com;<br>llowing interfac                                                                        | nodified.<br>pany bears no                    |                                   | ted issue                                                 | NOT-Ma          | tenance                         |                      | $\sim$                                                          | )               |           |                               |                          |            |
| nd 6 Que<br>he negotiate<br>he download<br>nly the down<br>there is a val<br>o not delete<br>ort/Import b<br>© Downloa                                                                                                    | ed unit price Can be e<br>nded file can only be m<br>volsaded negotiation<br>alidation error during<br>e the negotiated price<br>bargain<br>pad Negotiation File                                | ne: 2023-08-31 18:35<br>Intered directly for each item bel<br>modified for "Regatized Fines ()<br>life can be used for ite values<br>the upload peaks reformed in the<br>in the negotiation file if it rema                                                  | w or uploaded<br>hit Price)" and<br>the upload file<br>he quotation t                                                                                                    | after editing<br>Supplier Rer<br>is not in this<br>emplate or di                                                                                                    | by clicking "Do<br>tarks," and othe<br>file, the bidding<br>ectly enter the o                                                                           | nload Negotiatior<br>columns cannot b<br>process will be aff<br>iotation on the fo                                                                                                    | File" below.<br>e changed or m<br>ected. Our com;<br>llowing interfac                                                                        | nodified.<br>pany bears no<br>e.<br>t to "0". | o responsibility for any relative |                                                           |                 | tenance                         |                      | 3<br>Save                                                       | )               |           |                               |                          |            |
| nd 6 Que<br>he negotiate<br>he download<br>nly the down<br>there is a value<br>o not delete<br>ort/Import b<br>④ Downloa<br>重理室 沒有選                                                                                                    | ed unit price can be e<br>ded file can only be n<br>whoaded negotation<br>alidation error during<br>e the negotiated price<br>bargain<br>had Negotiation File<br>溫信增高                           | ne: 2023-08-31 18:35<br>Intered directly for each item bel<br>modified for "Regatized Fines ()<br>life can be used for ite values<br>the upload peaks reformed in the<br>in the negotiation file if it rema                                                  | w or uploaded<br>hit Price)' and<br>the upload fil<br>he quotation to<br>ns unchanged.                                                                                                    | after editing<br>Supplier Rer<br>is not in this<br>implate or di<br>Deleting the                                                                                                    | by clicking "Do<br>sarks," and othe<br>file, the bidding<br>excitly enter the e<br>negotiated price                                                     | nload Negotiation<br>columns cannot b<br>increases will be all<br>increases will be all<br>increases and the all<br>increases and the all increases and the all<br>increases and the all increases and the all<br>increases and the all increases and the all increases and the all increases and the all<br>increases and the all increases and the all increases | File* below.<br>e changed or m<br>eted. Our com<br>llowing interfac.<br>Ilowing interfac.                                                    | Amount of                                     | o responsibility for any rela     | Bargainin<br>Bargaining price re-                         | a<br>ding Award | Currency Sup                    | upplier<br>smarks 50 | $\sim$                                                          | )               |           |                               |                          |            |
| nd 6 Quc<br>he negotiater<br>he download<br>nly the down<br>there is a vail<br>o not delete<br>ort/Import b<br>④ Downloa<br>筆電蓋 沒有選                                                                                                    | ed unit price can be e<br>ded file can only be n<br>alidation error during<br>e the negotiated price<br>bargain<br>ad Negotiation File<br>문호생쪽<br>Htem/Classification<br>Hem                    | ne: 2023-08-31 18:35<br>retred directly for saih ham be<br>be used for file uplaad<br>file can be used for file uplaad<br>in the negotiation file if it rema<br>© Uplanding<br>Name of<br>Phobalet.Specification.Sugger                                      | w or uploadeevities of the upload the upload | after editing<br>Supplier Rer<br>is not in this<br>implate or di<br>Deleting the                                                                                                    | by clicking "Do<br>sarks," and othe<br>file, the bidding<br>excitly enter the e<br>negotiated price                                                     | nload Negotiation<br>columns cannot b<br>increases will be all<br>increases will be all<br>increases and the all<br>increases and the all increases and the all<br>increases and the all increases and the all<br>increases and the all increases and the all increases and the all increases and the all<br>increases and the all increases and the all increases | File* below.<br>e changed or m<br>eted. Our com<br>llowing interfac.<br>Ilowing interfac.                                                    | Amount of<br>the last<br>round of             | o responsibility for any relative | Bargainin<br>Bargaining price re-<br>price re- price(incl | 2               | Currency Sup                    | emarks Su            | Save                                                            | )               |           |                               |                          |            |
| nd 6 Quo<br>ne negotiates<br>he download<br>nly the down<br>there is a val<br>there is a val<br>o not delete<br>o not/delete<br>o not/delete<br>o Downloa<br>至確實」沒有選                                                                                                    | ed unit price can be e<br>ded file can only be n<br>alidation error during<br>e the negotiated price<br>bargain<br>ad Negotiation File<br>문호생쪽<br>Htem/Classification<br>Hem                    | ne: 2023-08-31 18:35<br>retered directly for each tiam be<br>motified for "Regulated bries to<br>file can be used for file uplade<br>in the negotiation file if it rema<br>(OL)docting<br>Name of<br>ProbaleLSpecification Sugges<br>brand and model         | w or uploadee<br>iit Price? and<br>the upload fine<br>he quotation to<br>so unchanged.                                                                                                    | after editing<br>Supplier Rer<br>is not in this<br>mplate or di<br>Deleting the<br>Bar<br>Unit Sta                                                                                     | by clicking "Do<br>sarks," and othe<br>file, the bidding<br>excitly enter the e<br>negotiated price                                                     | nload Negotiation<br>columns cannot b<br>increases will be all<br>increases will be all<br>increases and the all<br>increases and the all increases and the all<br>increases and the all increases and the all<br>increases and the all increases and the all increases and the all increases and the all<br>increases and the all increases and the all increases | File" below.<br>e changed or m<br>eted. Our com<br>llowing interface<br>llowing interface<br>llowing being set<br>Price (Unit<br>Price (Unit | Amount of<br>the last<br>round of             | o responsibility for any rela     | Bargainin<br>Bargaining price re-<br>price re- price(incl | a<br>ding Award | Currency Sug<br>type Ren        | emarks Su            | Save                                                            | )               |           |                               |                          |            |
| end 6 Que<br>he negotiater<br>he download<br>niy the down<br>there is a val<br>o not delete<br>o not delete<br>o Downloas<br>there is a val<br>o Downloas<br>there is a val<br>o Downloas<br>there | ed unit price can be e<br>ded file can only be n<br>addation error during<br>e the negotiated price<br>bargain<br>ad Negotiation File<br>選定條高<br>Hem/Classification<br>Hem/Classification<br>A1 | ne: 2023-08-31 18:35<br>retered directly for each tiam be<br>motified for "Regulated bries to<br>file can be used for file uplade<br>in the negotiation file if it rema<br>(OL)docting<br>Name of<br>ProbaleLSpecification Sugges<br>brand and model         | w or uploadee<br>iit Price? and<br>the upload fine<br>he quotation to<br>so unchanged.                                                                                                    | after editing<br>Supplier Rereis<br>is not in this<br>is not in this<br>mplate or di<br>Deleting the<br>Bar<br>Unit star<br>E1 I                                                       | by clicking "Do<br>sarks," and othe<br>file, the bidding<br>excitly enter the e<br>negotiated price                                                     | nload Negotiation<br>columns cannot b<br>increases will be all<br>increases will be all<br>increases and the all<br>increases and the all increases and the all<br>increases and the all increases and the all<br>increases and the all increases and the all increases and the all increases and the all<br>increases and the all increases and the all increases | File" below.<br>e changed or m<br>eted. Our com<br>llowing interface<br>llowing interface<br>llowing being set<br>Price (Unit<br>Price (Unit | Amount of<br>the last<br>round of             | o responsibility for any relative | Bargainin<br>Bargaining price re-<br>price re- price(incl | a<br>ding Award | Currency Sug<br>type Ren        | emarks Su<br>Re      | Save<br>Ipplier attachment<br>種種屬, 没有遗理偏离                       |                 |           |                               |                          |            |
| nd 6 Quad<br>he negotiatere<br>he download<br>not we down<br>there is a value<br>on to delete<br>の Downloa<br>重理室 沒有選<br>單理室 沒有選                                                                                                    | ed unit price can be e<br>ded file can only be n<br>addation error during<br>e the negotiated price<br>bargain<br>ad Negotiation File<br>選定條高<br>Hem/Classification<br>Hem/Classification<br>A1 | e: 2023-08-31 18:35<br>retred directly for each item be<br>modified for "Regular direct<br>file can be used for file uplead<br>in the negotiation file if it remains<br>(C) Upleading<br>Name of<br>Probabilit Specification Sugger<br>brand and model<br>B1 | w or uploadee<br>iit Price? and<br>the upload fine<br>outstion to<br>so unchanged.                                                                                                    | after editing<br>Supplier Rereis<br>is not in this<br>mplate or di<br>Deleting the<br>Bar<br>Unit star<br>E1 I                                                                         | gaining Purch<br>us set and other<br>rife, the bidding cetty enter the bidding<br>cetty enter the cetty enter the set<br>us Purch<br>remains<br>cetters | nload Negotiation<br>columns cannot b<br>increases will be all<br>increases will be all<br>increases and the all<br>increases and the all increases and the all<br>increases and the all increases and the all<br>increases and the all increases and the all increases and the all increases and the all<br>increases and the all increases and the all increases | File' below.<br>e changed or m<br>exted. Our commercial<br>lowing interface<br>alumn being set                                               | Amount of<br>the last<br>round of             | o responsibility for any rela     | Bargainin<br>Bargaining price re-<br>price re- price(incl | a<br>ding Award | Currency Sup<br>type Ren<br>TWD | emarks Su<br>Re      | Save<br>upplier attachment<br>種種實 法有道理權度<br>marks Notice争       |                 |           |                               |                          |            |
| end 6 Que<br>he negotiater<br>he download<br>niy the down<br>there is a val<br>o not delete<br>o not delete<br>o Downloa<br>Elega (37)<br>20<br>10<br>10<br>10<br>10<br>10<br>10<br>10<br>10<br>10<br>1                                                                                                    | ed unit price can be e<br>ded file can only be n<br>addation error during<br>e the negotiated price<br>bargain<br>ad Negotiation File<br>語信唱素<br>Hem/Classification<br>Hem<br>A1<br>A2          | e: 2023-08-31 18:35<br>retred directly for each item be<br>modified for "Regular direct<br>file can be used for file uplead<br>in the negotiation file if it remains<br>(C) Upleading<br>Name of<br>Probabilit Specification Sugger<br>brand and model<br>B1 | w or uploadee<br>iit Price? and<br>the upload fine<br>outstion to<br>so unchanged.                                                                                                    | after editing<br>Supplier Rer<br>is not in this<br>is not in this<br>is not in this<br>is not in this<br>is not in this<br>is not in this<br>base<br>Unit is a<br>E1<br>E2<br>E2<br>E2 | gaining Purch<br>us set and other<br>rife, the bidding cetty enter the bidding<br>cetty enter the cetty enter the set<br>us Purch<br>remains<br>cetters | nload Negotiation<br>columns cannot b<br>increases will be all<br>increases will be all<br>increases and the all<br>increases and the all increases and the all<br>increases and the all increases and the all<br>increases and the all increases and the all increases and the all<br>increases and the all increases and the all increases | File' below.<br>e changed or m<br>exted. Our commercial<br>lowing interface<br>alumn being set                                               | Amount of<br>the last<br>round of             | o responsibility for any rela     | Bargainin<br>Bargaining price re-<br>price re- price(incl | a<br>ding Award | Currency Sup<br>type Ren<br>TWD | Re                   | pplier attachment<br>理理原 法有道理电流<br>marks Notice争<br>4理理原 法有道理电流 |                 |           |                               |                          |            |

# - Thanks -

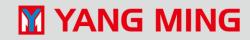